## **Home Access Center**

**The Home Access Center (HAC) is a site where parents can track attendance, re-enroll their student for the next school year (data validation) and view report cards/progress reports. This will show a few tips and tricks regarding HAC.**

- **● You can navigate to HAC by going directly to the website or through the Parent's page on the NISD site. [Hac.nisd.net](https://hac.nisd.net/)**
	- **○ Navigate to [NISD.net](https://www.nisd.net/)**
	- **○ Click the button that says "Parents"**

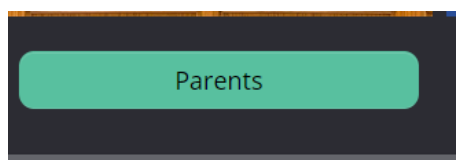

- **○ Scroll down to "Home Access Center"**
- **● Logging into HAC**
	- **○ Your user name is your full email address (the one used for registration)**
	- **○ If you do not remember your password you can use the "Forgot My Username or Password" link to recover it.**
	- **○ For parents with students new to NISD the temporary password for HAC will be: Temp45632 (this is only for those who have a child new to NISD without older siblings. If you have other children in NISD they will populate in the same HAC account accessed previously)**

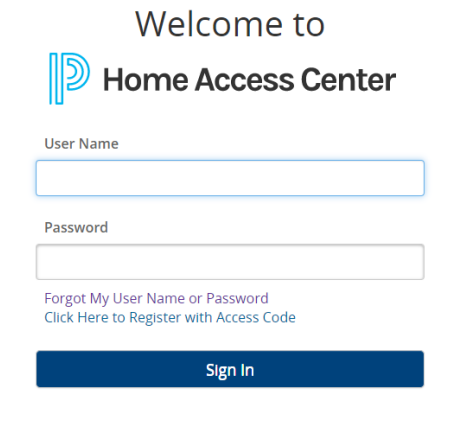

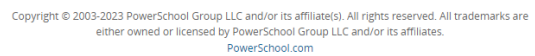

**● The top of the page will have icons you can select to navigate to different features.**

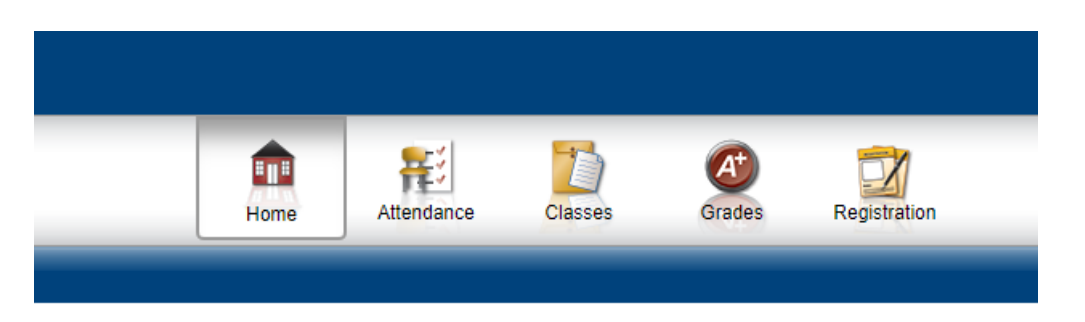

**● Alerts can be created regarding attendance and grades. To set up these alerts hover over your name in the upper right corner. From the dropdown menu select "My Alerts"**

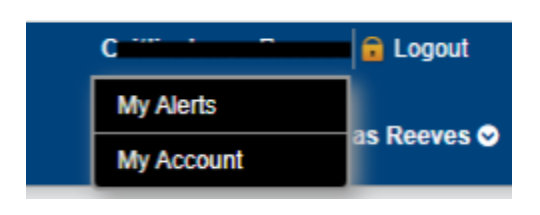

- **○ From this screen you can set up alerts for all of your students. The alerts can be sent to notify you via email/mobile.**
- **○ For the grade alert, you can set it up to notify you based on a grade range when they are entered.**

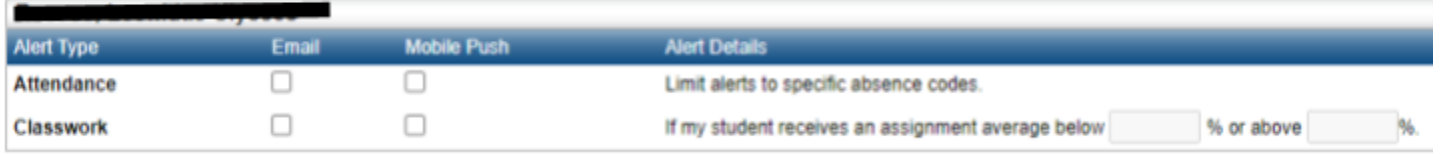

- **● The Attendance link will let you view your child's attendance.**
	- **○ The bottom of the page will include a chart relaying the different absence codes. If you hover over the day it will display the code.**12

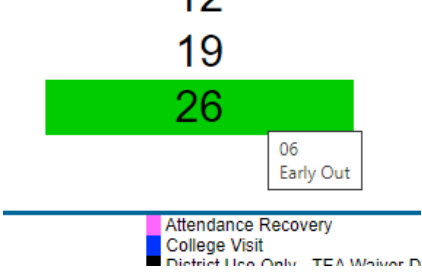

- **○ The arrows at the top of the calendar will let you toggle between months.**
- **○ Above the calendar is an area where you can set up alerts when attendance is entered. This is also another area to set up alerts.**

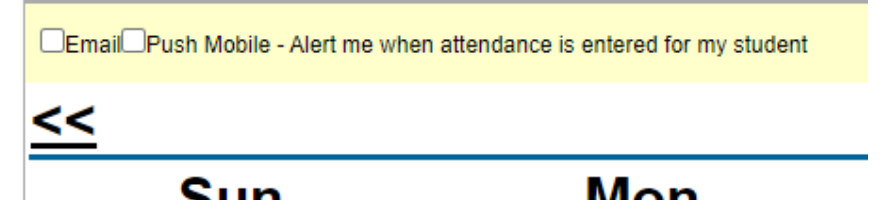

**● When you select "Grades" it allows you to view your students report card and test scores.**

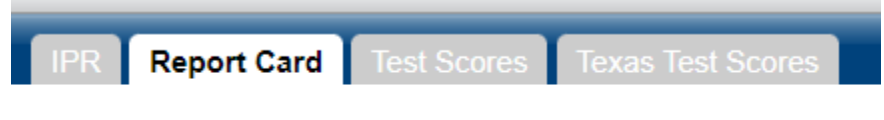

**○ By selecting "Texas Test Scores" it will provide a link you can select to navigate to the "Texas Student Portal." This is for students who participate in the STAAR test.**

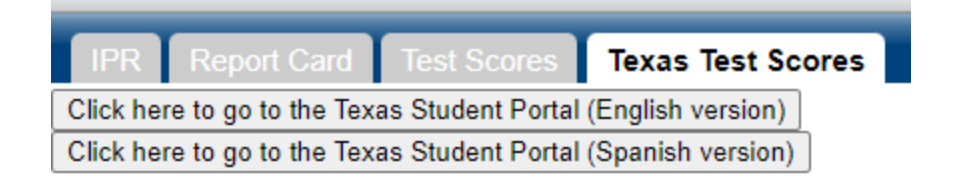

**● When you have multiple students, you can toggle between accounts by utilizing the drop down menu to the right of your child's name in the upper right corner.**

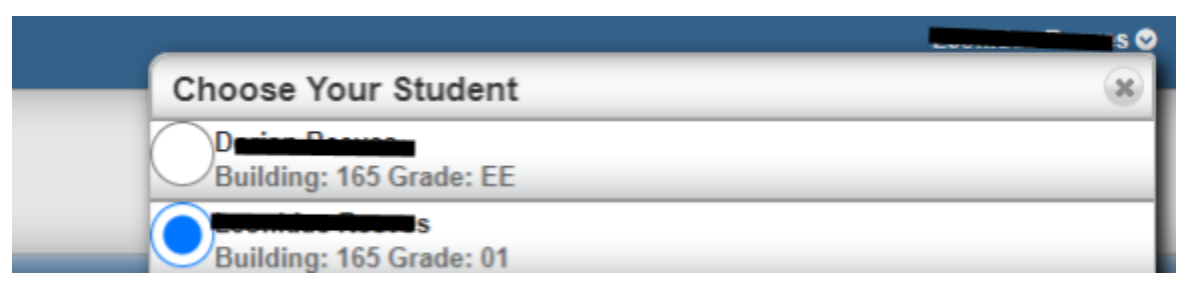

**\*\*\*\*\*If you are having difficulty accessing HAC, need to update your email associated with HAC or are missing any features please reach out to the office at 210-397-1100.**